# HMDA *Wiz*: Log In Procedures

November 2016

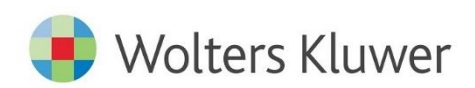

# **Table of Contents**

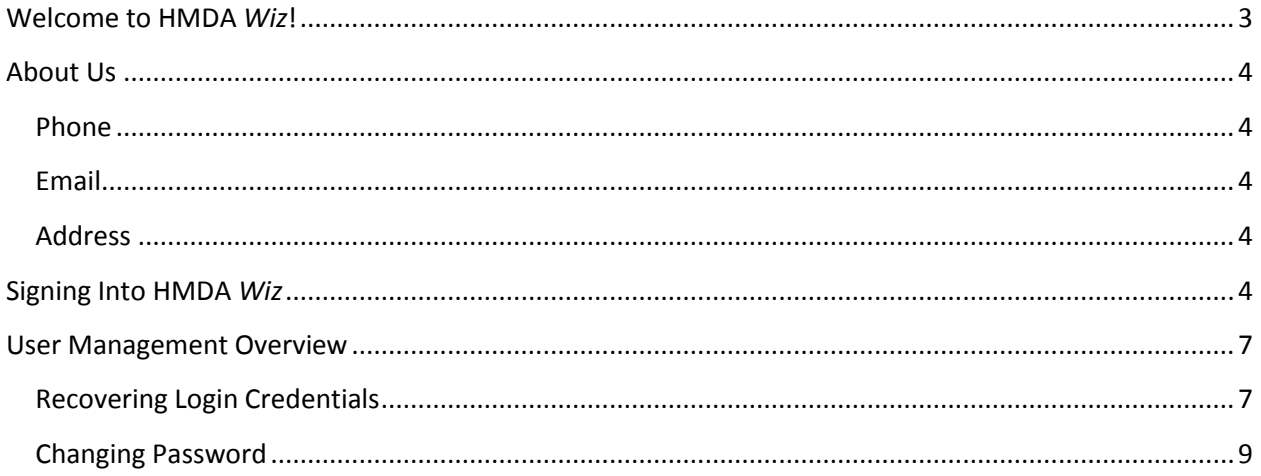

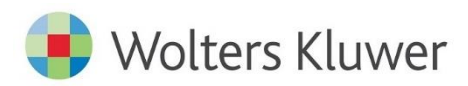

## <span id="page-2-0"></span>**Welcome to HMDA** *Wiz***!**

HMDA *Wiz*® software from Wolters Kluwer Financial Services includes everything you need to import, collect and edit data, create data scrubbing detail and summaries, and submit reports. The solution is easy to use, quick to implement and always accurate. Since not all institutions have the same compliance needs, you can combine HMDA *Wiz* products and *Wiz* services into a fully customized compliance solution.

If you don't have the time or internal resources to manage HMDA compliance, HMDA *Wiz* and outsourced *Wiz* Services can be combined to fit your institution's exact requirements and budget.

HMDA *Wiz* lets you:

- $\checkmark$  Accurately prepare and submit data. It includes compliance-grade geocoding, editing, assessment area delineation and all necessary tools to comply with HMDA reporting requirements.
- $\checkmark$  Create custom reports to help communicate lending activity. The solution has pre-programmed reports to help you analyze, monitor and audit performance. The optional Executive Dashboard lets you design and execute custom reports.
- $\checkmark$  Do real-time auditing. Browser-based data entry and editing allows real-time auditing of all your HMDA data.

For information on how to sign into HMDA *Wiz*, refer to the following topics:

[Contact Information](#page-2-1)

Signing [Into HMDA](#page-3-4) *Wiz*

[User Management Overview](#page-5-0)

[Recovering Login Credentials](#page-6-1)

<span id="page-2-1"></span>[Changing Password](#page-7-0)

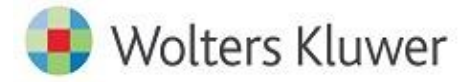

## <span id="page-3-0"></span>**About Us**

<span id="page-3-1"></span>**Phone** (800) 261-3111

<span id="page-3-2"></span>**Email** support@pciwiz.com

#### <span id="page-3-3"></span>**Address**

Wolters Kluwer Financial Services 130 Turner Street Building #3, 4th Floor Waltham, MA 02543

## <span id="page-3-4"></span>**Signing Into HMDA** *Wiz*

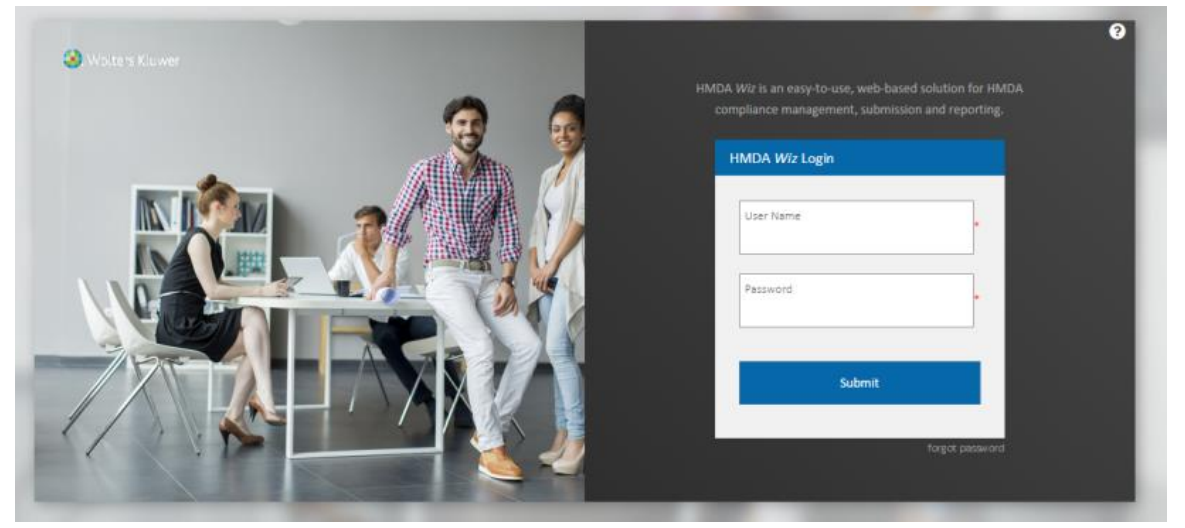

**Note**: The following procedures are for customers with existing HMDA *Wiz* accounts. If you do not have an account, contact your HMDA *Wiz* Account Representative.

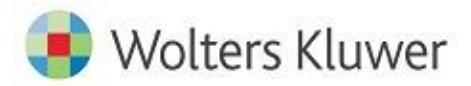

To sign into the software, follow these steps:

1. In the log in page, enter your **User Name** and **Password** in the provided fields:

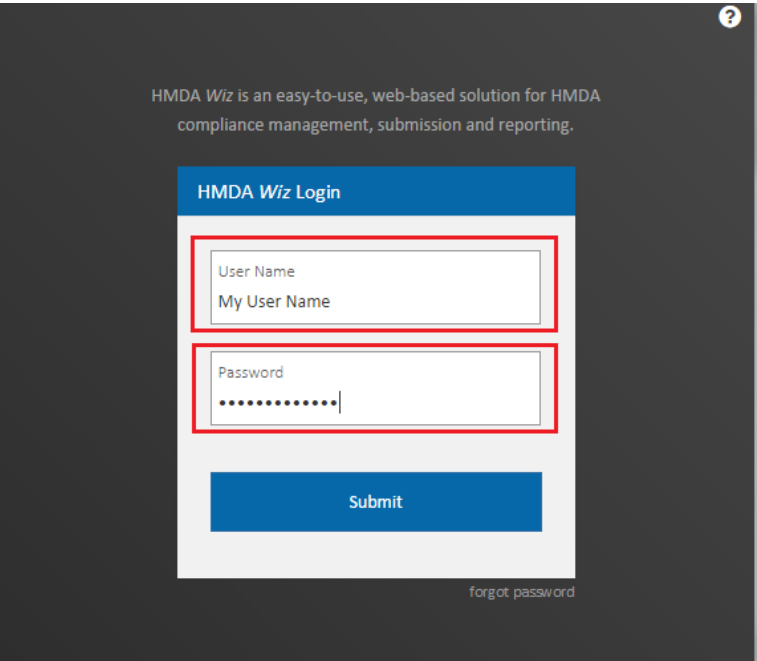

2. Click the **Submit** button:

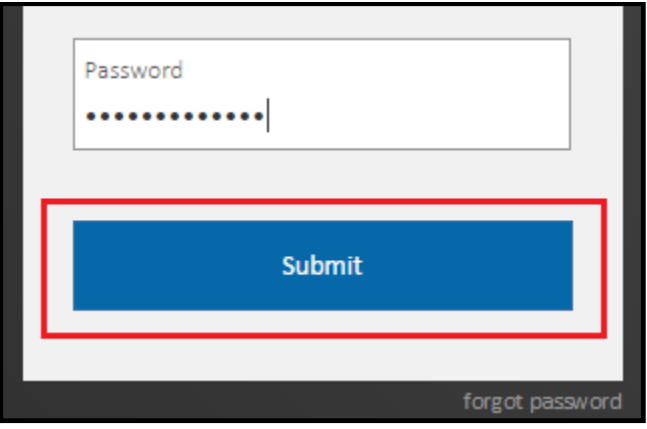

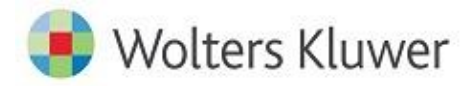

Note: If you have forgotten your password, click the forgot password link located below and to the right of the Submit button:

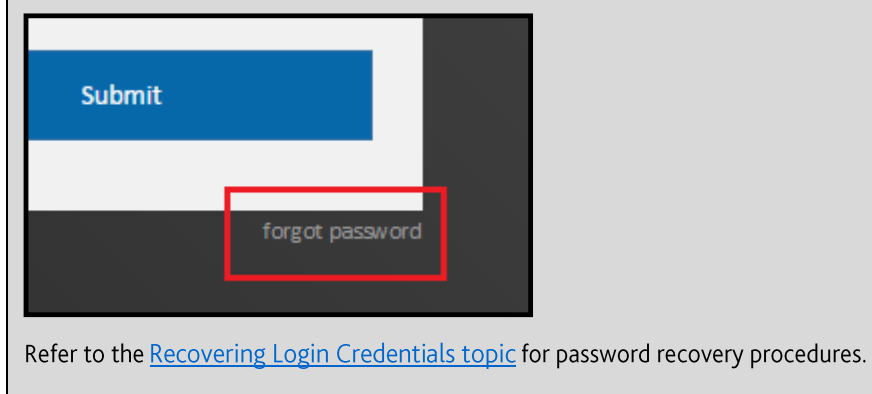

The software displays your HMDA *Wiz* home page:

<span id="page-5-0"></span>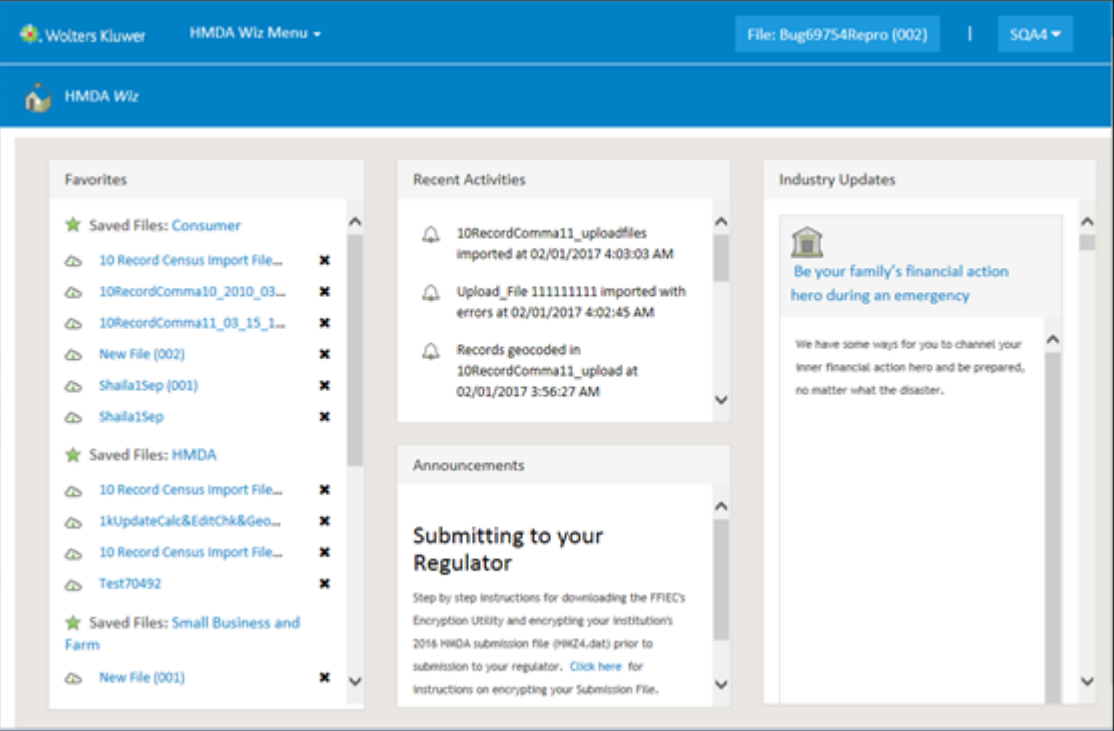

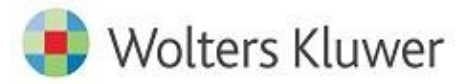

### <span id="page-6-0"></span>**User Management Overview**

For information on managing your HMDA *Wiz* user account information, including changing/resetting your account password, refer to the following topics:

[Recovering Login Credentials](#page-6-1)

[Changing Password](#page-7-0)

#### <span id="page-6-1"></span>**Recovering Login Credentials**

If you forgot your HMDA *Wiz* account **user name** and/or need to **reset your password**, follow these steps:

1. In the **Log in** screen, click the **forgot password** link:

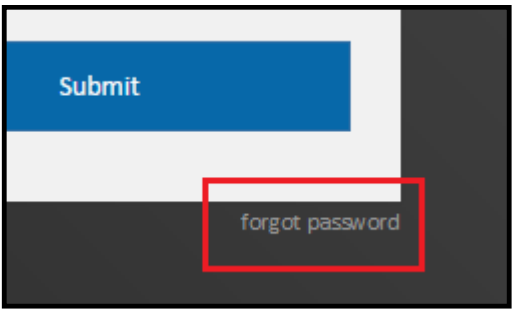

The system displays the **Password Recovery** screen.

2. In the **Email** text field, enter your email address.

**Note**: If you enter your email address incorrectly, or use an address that does not match your account information, the system displays an error.

3. Click the **Next** button.

The system displays the **Security Question** screen.

The system sends an email to the email address you provided in **Step 2**. This email contains your account user name.

4. In the Security Question screen, answer the provided **security challenge question**.

Note**: If you do not answer the security challenge question correctly after three attempts, the** system locks your account. Contact your system administrator if this happens.

5. Click the **Next** button.

If you answered the question correctly, the system displays the **Password Reset** screen.

6. Re-enter your new password in the **Repeat Password** field.

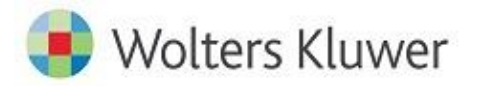

**Important**: Passwords must include numbers, symbols, upper and lowercase letters, and must be a minimum of 8 characters in length. If your password does not follow these guidelines, the software will display an error message when you log on.

7. Click the **Save** button.

The system displays the **Log in** screen.

- 8. If necessary, in the **User Name** text field, enter the recovered user name provided in the system email sent to you in **Step 3**.
- 9. In the **Password** text field, enter your new password.
- <span id="page-7-0"></span>10. Click the Log In button.

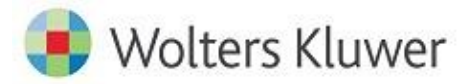

#### <span id="page-8-0"></span>**Changing Password**

You use the **Change Password** screen to change/reset your HMDA *Wiz* account password.

Your new password must adhere to the following requirements:

- Passwords must be 8 to 28 characters in length
- Passwords must contain at least 1 of the following character types:
	- a lower case letter (a-z)
	- an upper case letter (A-Z)
	- a number  $(0 9)$
	- a symbol (such as  $\omega$ #\$%^&\*)

If you need to change/reset your password, follow these steps:

Following the password requirements listed on the screen, enter a new password in the **New Password** text field:

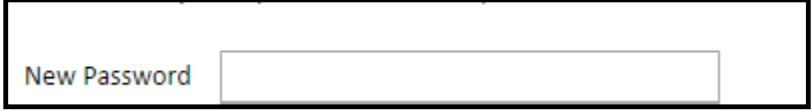

To confirm your new password, re-enter the password in the **Repeat Password** text field:

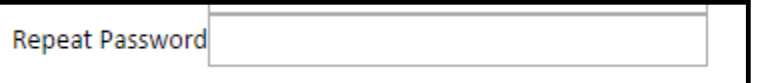

**Note**: if the password instances do not match, the software displays an error message:

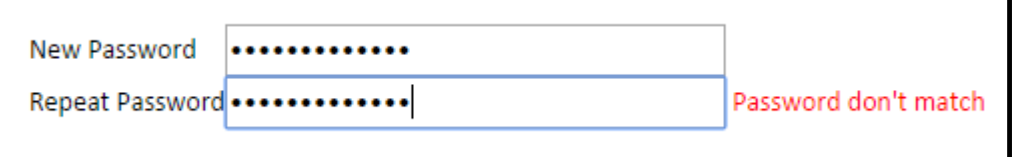

3. Click the Save button:

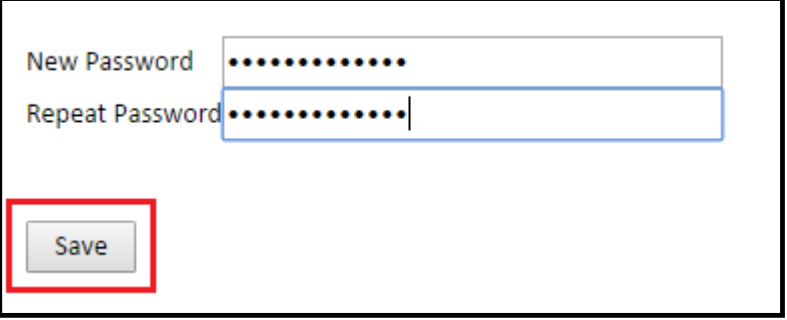

The system changes your password and displays a confirmation screen:

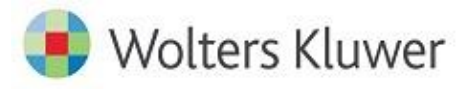

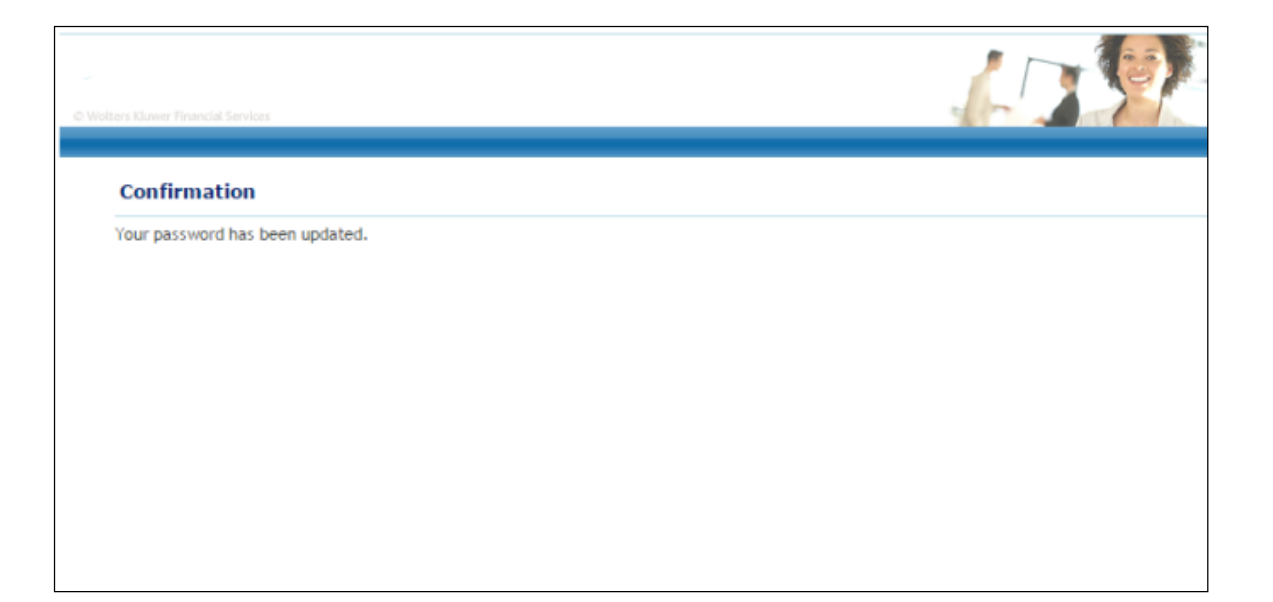

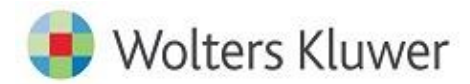

**About Wolters Kluwer Financial Services** - Wolters Kluwer Financial Services provides audit, risk and compliance solutions that help financial organizations improve efficiency and effectiveness across their enterprise. Whether complying with regulatory requirements, addressing a single key risk, or working toward a holistic risk management strategy, more than 15,000 customers worldwide count on Wolters Kluwer Financial Services for a comprehensive and dynamic view of risk management and<br>compliance. With more than 30 offices in over 20 countries, the company's prominent brands include: FRSGlobal Financial Services, PCi, Bankers Systems, VMP® Mortgage Solutions, AppOne®, GainsKeeper®, Capital Changes, NILS, AuthenticWeb™ and Uniform Forms™. Wolters Kluwer Financial Services is part of Wolters Kluwer, a leading global information<br>services and publishing company with annual revenues of (2011) €3.4 billion (\$4.7 billion) and ap worldwide. Please visit our website for more information.

**Wolters Kluwer Financial Services** 130 Turner Street Building 3, 4th Floor Waltham, MA 02453

800.261.3111

© 2016 Wolters Kluwer Financial Services

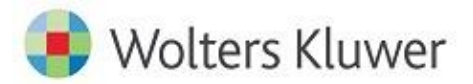